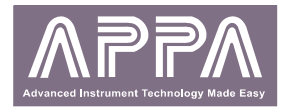

# **ИЗМЕРИТЕЛИ LCR**

#### **APPA 705 APPA 707** РУКОВОДСТВО ПО ЭКСПЛУАТАЦИИ

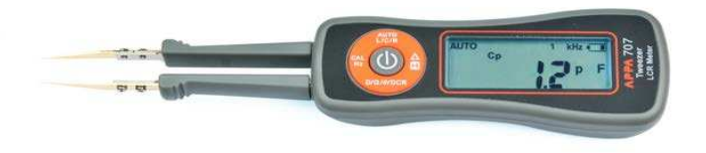

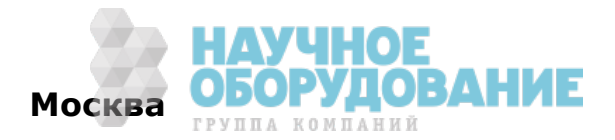

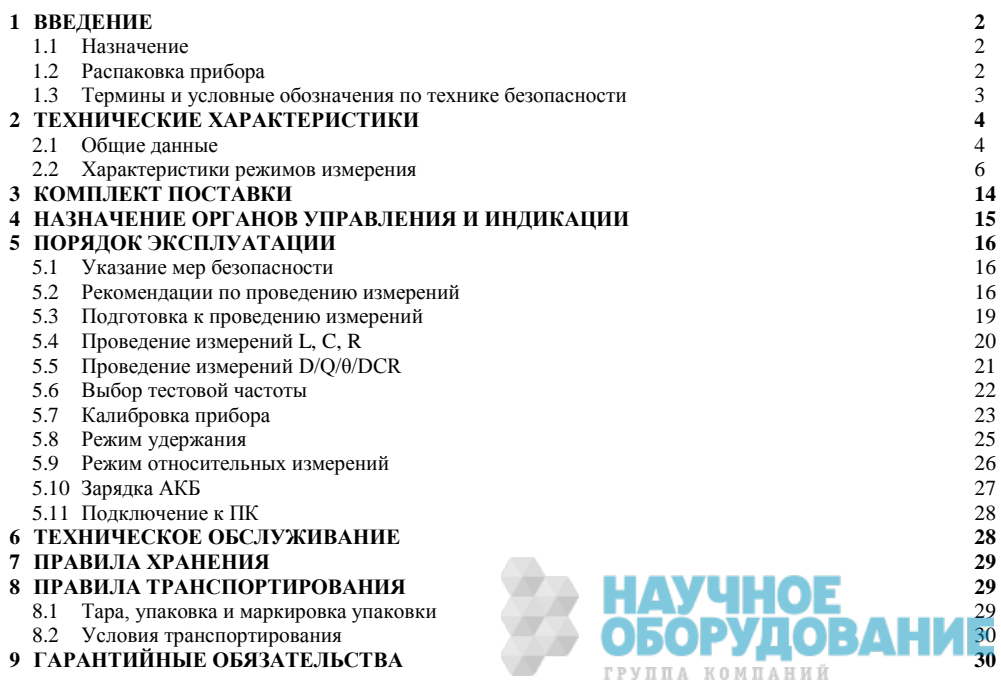

### **1 ВВЕДЕНИЕ**

#### **1.1 Назначение**

Измерители **APPA-705 и APPA-707** (LCR-метр) обеспечивает измерение индуктивности (L), ёмкости (C), сопротивления (R, DCR), тангенса угла потерь (D), добротности (Q) и фазового сдвига (θ) с автовыбором предела измерений.

**APPA-705/ 707** миниатюрный и удобный измеритель радиоэлектронных компонентов (резисторов, конденсаторов, индуктивностей, диодов, светодиодов, тиристоров), выполненный в виде пинцета с позолоченными контактами и встроенным цифровым мультиметром (**Tweezer**). Такое конструктивное решение обеспечивает ультракомпактность и автономную работу. С помощью **APPA-705/ 707** измерения выполняются одной рукой, с мгновенным получением результата измерений на дисплее прибора.

Частота тест-сигнала: 100 Гц, 120 Гц, 1 кГц, 10 кГц для **APPA-705** и 100 Гц, 120 Гц, 1 кГц, 10 кГц, 100 кГц для **APPA-707**. Уровень тест-сигнала: 0,6 Вскз (фикс.).

Базовая погрешность: ±0,2 %, скорость измерения: 2,5 изм./с.

Результат измерения индицируется на ЖКИ дисплее в виде десятичного числа, макс. индикация шкалы «19999». Измеренное значение представлено в виде пятиразрядного числа при измерении основных и дополнительных параметров. Одновременно с этим на индикаторе отображаются параметры режима измерения.

Измеритель имеет функцию автоматического выбора режима измерений (R,L,C) - автоматически определяется тип компонента (резистор, конденсатор или индуктивность), выбирается наиболее оптимальный предел измерений.

#### **1.2 Распаковка прибора**

Прибор отправляется потребителю заводом после того, как полностью подготовлен, проверен и укомплектован. После получения немедленно распакуйте и осмотрите прибор на предмет повреждений, которые могли возникнуть во время транспортировки. Проверьте комплектность прибора в соответствии с данными раздела 4 настоящей инструкции. Если обнаружен какой-либо дефект, неисправность или

некомплект, немедленно поставьте в известность дилера. Перед эксплуатацией внимательно изучите настоящую инструкцию.

Для предотвращения поражения электрическим током и порчи прибора обязательно ознакомьтесь с указаниями мер безопасности.

### 1.3 Термины и условные обозначения по технике безопасности

Перед началом эксплуатации прибора внимательно ознакомьтесь с настоящей инструкцией. Используйте измеритель только для целей указанных в настоящем руководстве, в противном случае возможно повреждение измерителя.

В инструкции и на панели прибора используются следующие предупредительные символы:

**CAUTION (ПРЕЛУПРЕЖЛЕНИЕ).** Указание на состояние прибора, следствием KOTODOFO может стать его неисправность.

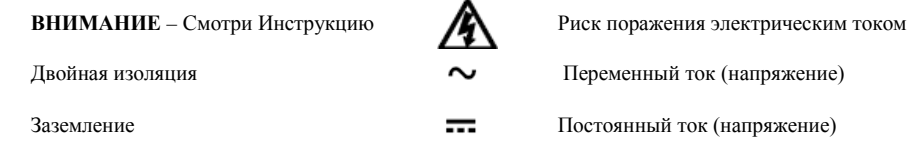

Содержание данного Руководства по эксплуатации не может быть воспроизведено в какой-либо форме (копирование, воспроизведение и др.) в любом случае без предшествующего разрешения компании изготовителя или официального дилера.

**УДОВАНИЕ** 

#### **Внимание**<sup>•</sup>

1. Все изделия запатентованы, их торговые марки и знаки зарегистрированы. Изготовитель оставляет за собой право без дополнительного уведомления изменить спецификации изделия и конструкцию (внести непринципиальные изменения, не влияющие на его технические характеристики). При небольшом количестве таких изменений, коррекция эксплуатационных, документов не проводится.

2. В соответствии с ГК РФ (ч.IV, статья 1227, п. 2): «Переход права собственности на вещь не влечет переход или предоставление интеллектуальных прав на результат интеллектуальной деятельности», соответственно приобретение данного средства измерения не означает приобретение прав на его конструкцию, отдельные части, программное обеспечение, руководство по эксплуатации и т.д. Полное или частичное копирование, опубликование и тиражирование руководства по эксплуатации запрещено.

### 2 ТЕХНИЧЕСКИЕ ХАРАКТЕРИСТИКИ

#### $2.1$ Обшие ланные

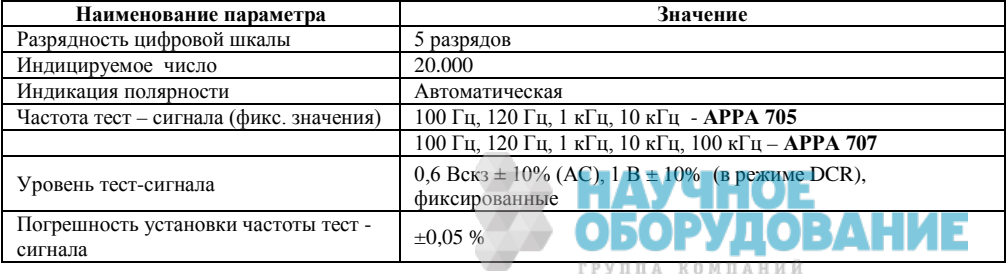

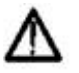

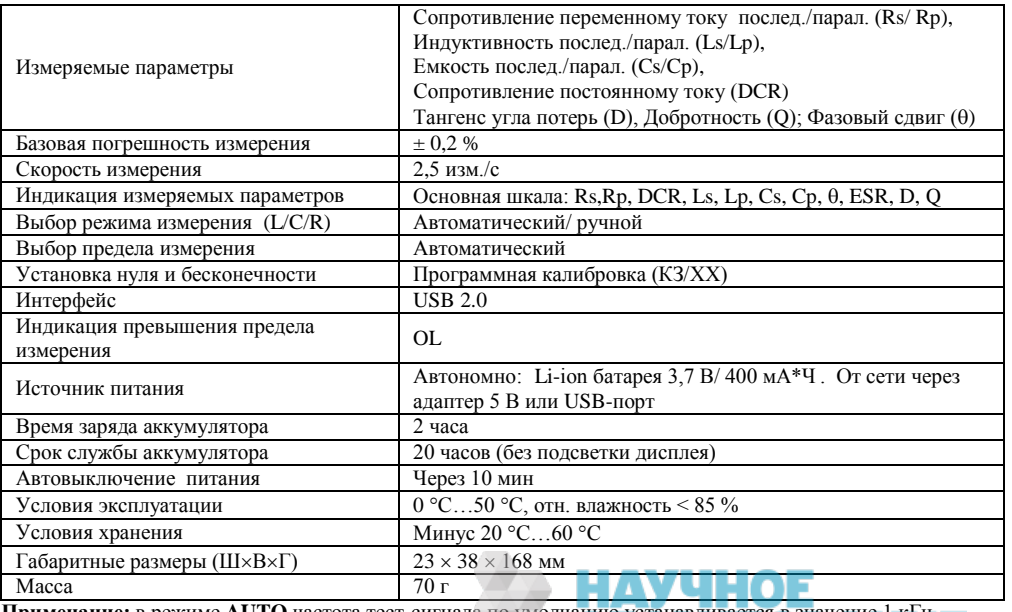

Примечание: в режиме AUTO частота тест-сигнала по умолчанию устанавливается в значение 1 кГц<br>ГРУППА КОМПАНИЙ

Изготовитель оставляет за собой право вносить в состав прибора, в схему и конструкцию прибора непринципиальные изменения, не влияющие на его технические данные. При небольшом количестве таких изменений, коррекция эксплуатационных, документов не проволится.

### 2.2 Характеристики режимов измерения

Погрешности нормируются при следующих условиях эксплуатации:

- 
- 
- номинальное значение напряжения питания (отсутствует индикация разряда батареи);
- произведена калибровка КЗ и XX
- $D \le 0.1$  для измерений С, L;  $Q \le 0.1$  для измерений R

Примечание: Для повышения точности измерений не производите измерения при подключенном зарядном устройстве.

### Измерение тангенса угла диэлектрических потерь (D)

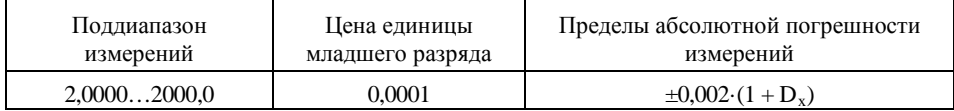

### Измерение добротности (Q)

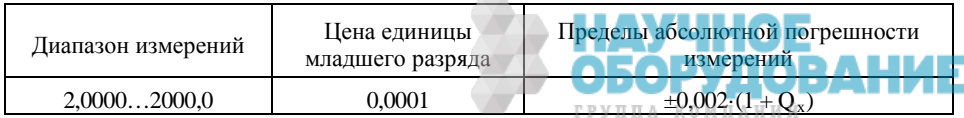

Соотношение параметров D и Q выражается формулой:  $Q = 1/D = \tan \Theta$ .

# **Измерение угла фазового сдвига Θ**

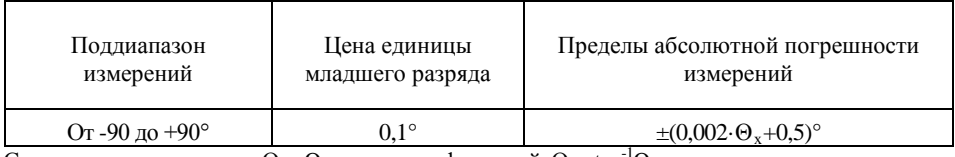

Соотношение параметров  $\Theta$  и Q выражается формулой:  $\Theta = \tan^{-1} Q$ 

#### **2.2.1 Измерение емкости С:**

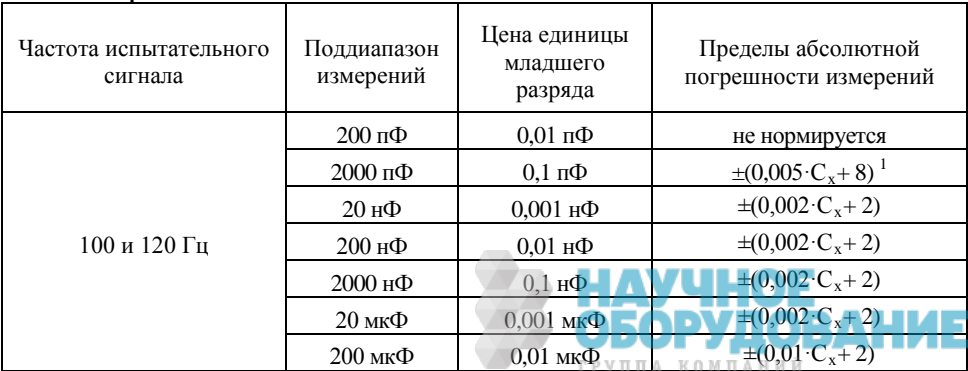

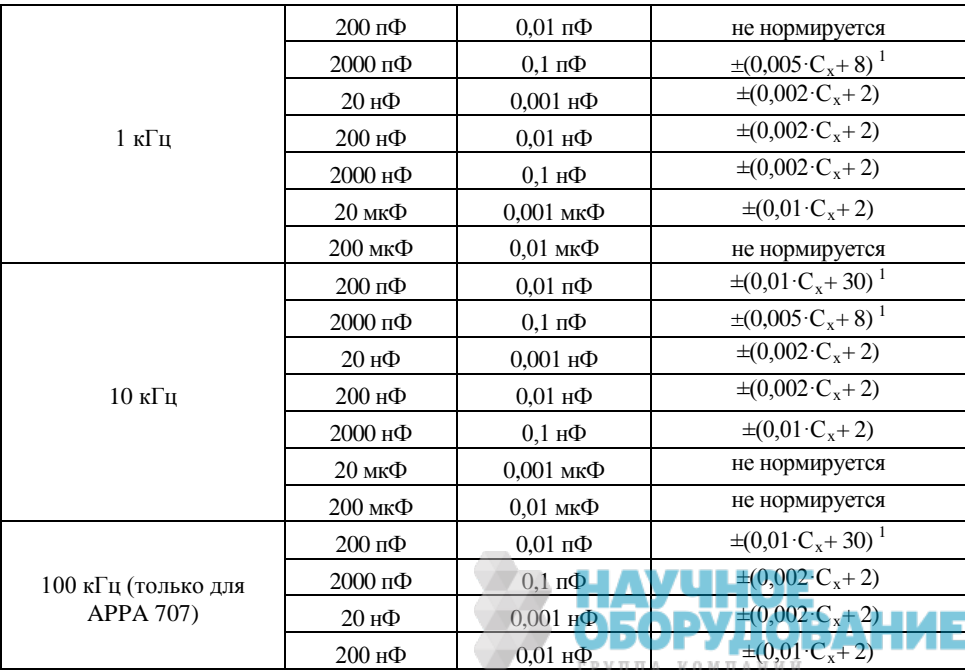

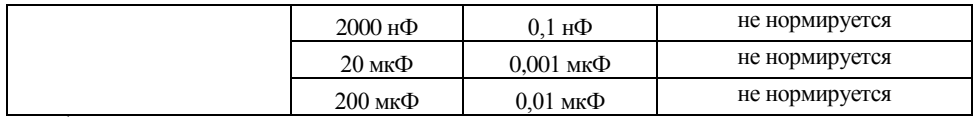

<sup>1</sup> Погрешность вычисляется с учетом паразитных емкостей щупов.

Если D > 0,1 то погрешность умножается на  $\sqrt{1+D^2}$ 

### **2.2.2 Измерение индуктивности L:**

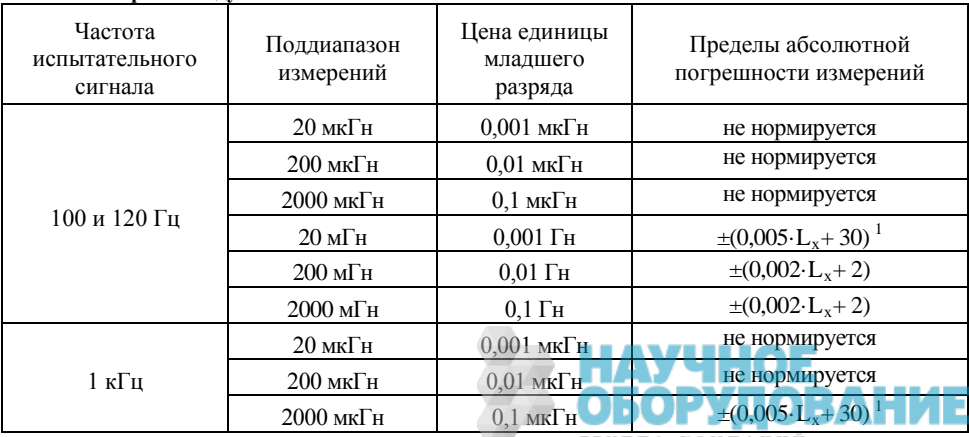

ГРУППА КОМПАНИЙ

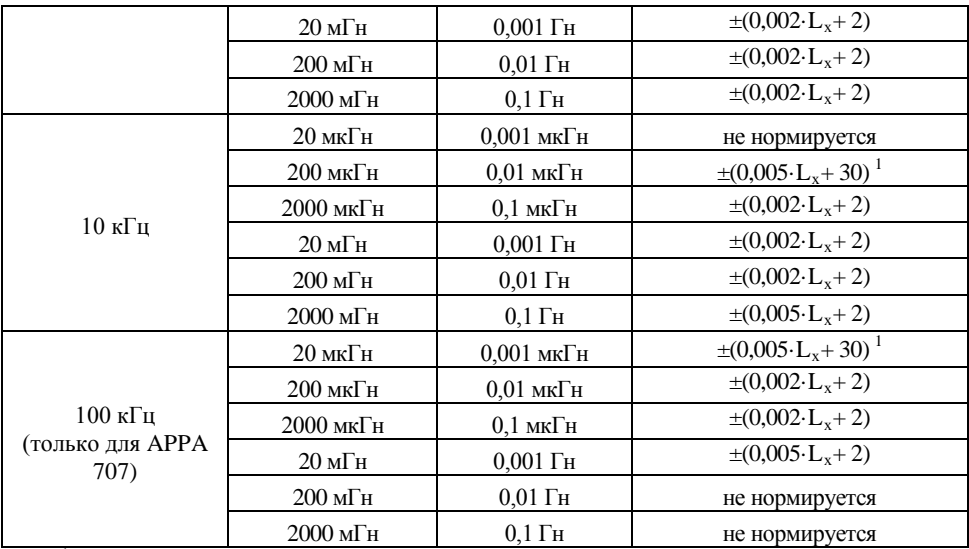

**ОБОРУДОВАНИЕ** 

ГРУППА КОМПАНИЙ

 $^1$ Погрешность вычисляется с учетом паразитной индуктивности щупов.

Если D > 0,1 то погрешность умножается на

| Частота<br>испытательного<br>сигнала | Поддиапазон<br>измерений | Цена единицы<br>младшего<br>разряда    | Пределы абсолютной<br>погрешности измерений |
|--------------------------------------|--------------------------|----------------------------------------|---------------------------------------------|
| 100 и 120 Гц                         | $20 \text{OM}$           | $0,001$ O <sub>M</sub>                 | не нормируется                              |
|                                      | $200 \text{OM}$          | $0.01$ кОм                             | $\pm (0.002 \cdot R_x + 8)^1$               |
|                                      | $2 \text{ kOM}$          | $0,0001$ кОм                           | $\pm (0.002 \cdot R_x + 2)$                 |
|                                      | $20 \text{ kOM}$         | $0,001$ кОм                            | $\pm (0,002 \cdot R_x + 2)$                 |
|                                      | 200 кОм                  | $0.01$ KOM                             | $\pm (0.002 \cdot R_{r} + 2)$               |
|                                      | $2\text{ MOM}$           | $0,0001$ MO <sub>M</sub>               | $\pm (0.002 \cdot R_x + 2)$                 |
|                                      | $20$ MO <sub>M</sub>     | $0,001$ MO <sub>M</sub>                | $\pm (0.02 \cdot R_x + 2)$                  |
| 1 кГц                                | $20 \text{OM}$           | $0,001$ O <sub>M</sub>                 | $\pm (0.005 \cdot R_x + 50)^1$              |
|                                      | $200 \text{OM}$          | $0.01$ кОм                             | $\pm (0.002 \cdot R_x + 8)^1$               |
|                                      | $2 \text{ kOM}$          | $0,0001$ кОм                           | $\pm (0.002 \cdot R_x + 2)$                 |
|                                      | 20 кОм                   | $0.001$ кОм                            | $\pm (0.002 \cdot R_x + 2)$                 |
|                                      | 200 кОм                  | $0.01 \text{ KOM}$                     | $\pm (0.002 \cdot R_x + 2)$                 |
|                                      | $2\text{ MOM}$           | $0,0001$ MO <sub>M</sub>               | $\pm (0.005 \cdot R_x + 2)$                 |
|                                      | $20$ MO <sub>M</sub>     | 0,001 MO <sub>M</sub><br>P P V II II A | не нормируется<br><b><i>KOMUAHU W</i></b>   |

**2.2.3 Измерение сопротивления переменному току R** 

ГРУППА КОМПАНИЙ

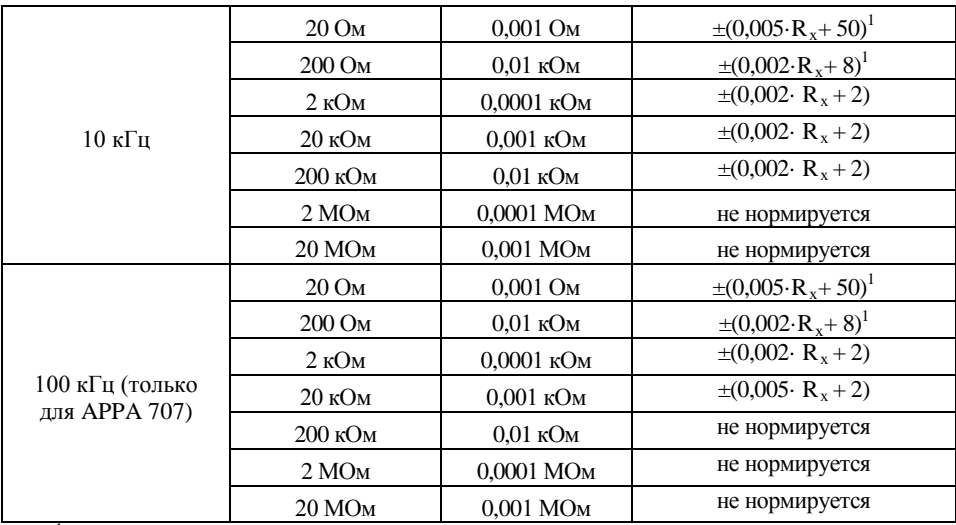

<sup>1</sup> Погрешность вычисляется с вычетом сопротивления щупов.

Если Q > 0,1 то погрешность умножается  $\sqrt{1+Q^2}$ 

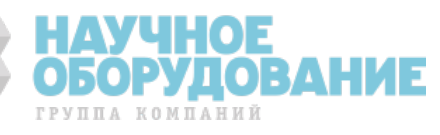

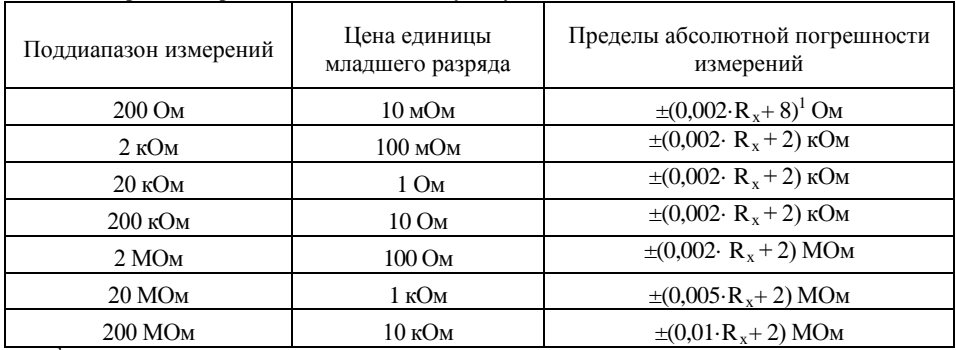

#### **2.2.4 Измерение сопротивления постоянному току DCR**

<sup>1</sup> Погрешность вычисляется с вычетом сопротивления щупов.

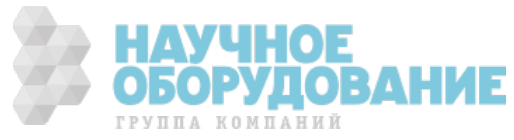

### **КОМПЛЕКТ ПОСТАВКИ**

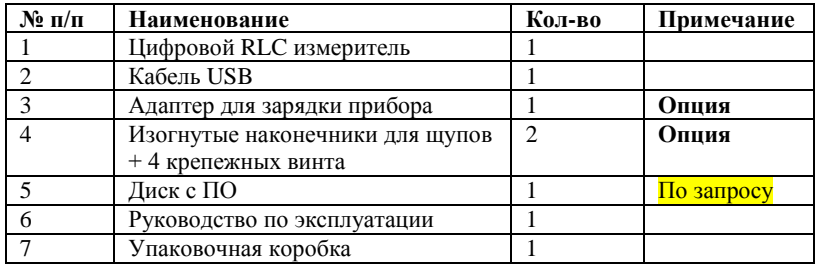

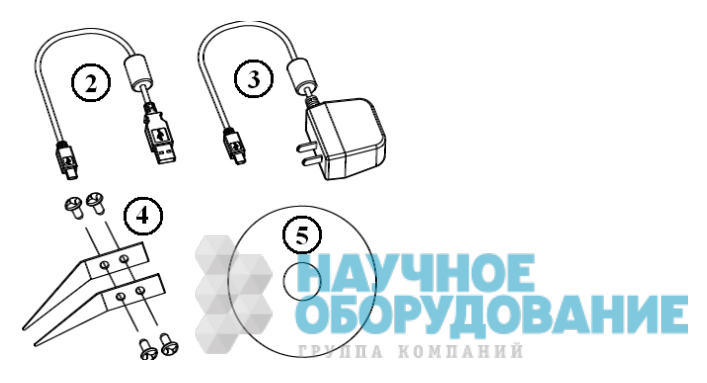

### **4 НАЗНАЧЕНИЕ ОРГАНОВ УПРАВЛЕНИЯ И ИНДИКАЦИИ**

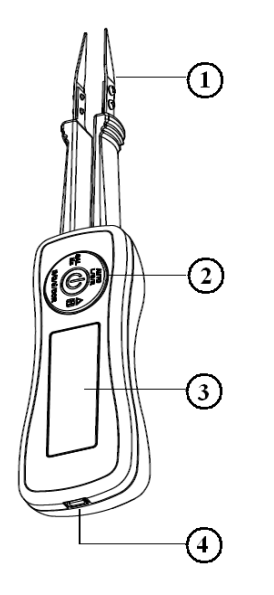

- 1. Измерительные щупы
- 2. Функциональные кнопки
- 3. ЖК-дисплей: 5 разрядов (20.000)
- 4. Разъем мини-USB для зарядки и соединения с ПК.

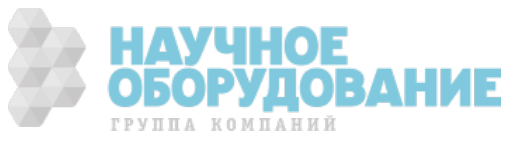

### **5 ПОРЯДОК ЭКСПЛУАТАЦИИ**

### **5.1 Указание мер безопасности**

Для исключения возможности поражения электрическим током:

1. Убедитесь, что измеряемые компоненты не подключены к источникам питания (свыше 30 Вскз или 30 В постоянного напряжения).

2. Не используйте прибор вблизи взрывоопасного газа или испарения.

- 3. Не подвергайте прибор воздействию влаги.
- 4. При проведении измерений держите щупы за изолированные зоны.
- 5. Перед измерением емкости **обязательно** разрядите ее.

6. **Необходимо помнить:** если прибор работает рядом с источником сильных электромагнитных излучений, возможна нестабильность индикации ЖК-дисплея, либо отображение недостоверных результатов измерения.

**Во избежание повреждения прибора не подключайте его к источникам напряжения. Не подвергайте прибор высоким температурам и влажности. Не роняйте прибор для избегания повреждений. Не используйте сторонние адаптеры для зарядки прибора. Не заряжайте прибор более 8 часов, это может привести к нарушению работы аккумуляторов.**

#### **5.2 Рекомендации по проведению измерений**

**Измерение элементов с малыми значениями емкости и индуктивности.** При измерении емкости до 2 нФ и индуктивности до 2 мГн рекомендуется подключать измеряемый конденсатор или катушку индуктивности, обеспечивая надлежащий контакт.

**Частота тест сигнала.** Частоту, на которой будут проводиться измерения, пользователь может выбирать по своему усмотрению. Для более корректного выбора частоты тест сигнала, используйте частоты, рекомендованные производителем электронных компонентов, измерения которых вы проводите (если таковые имеются).

Сопротивления, которые имеют не только активный, но и реактивный характер на разных частотах могут иметь различные последовательные и параллельные составляющие. Эти составляющие называются эквивалентной схемой. Параметры измеряемых компонентов, индицируемых на основном индикаторе, зависят от выбора эквивалентной схемы (последовательной или параллельной). Обычно производители электронных компонентов показывают, каким образом измерены параметры компонентов (обычно параллельной схемой) и на какой частоте.

Предлагаемые условия измерения:

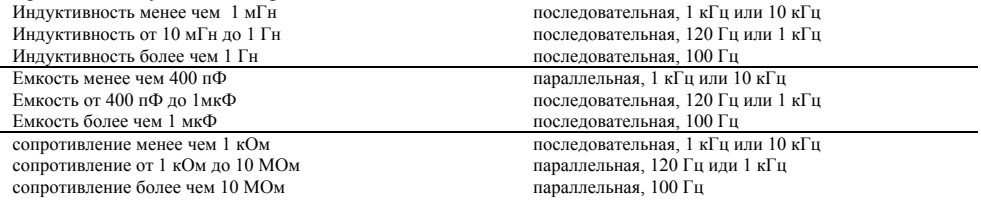

Если нет специфических причин при измерении емкостей и индуктивностей, всегда выбирается последовательная схема замещения. Это стандартная практика. При измерении малых емкостей и индуктивностей, выбирайте по возможности более высокую частоту измерения для обеспечения меньшей погрешности. При измерении больших емкостей и индуктивностей, выбирайте по возможности более низкую частоту измерения для обеспечения меньшей погрешности. При измерении постоянных резисторов. выбирайте более низкую частоту измерения для исключения частотной зависимости сопротивления и обеспечения меньшей погрешности измерения.

#### **Выбор схемы замещения.**

Общие потери в конденсаторе могут быть измерены несколькими способами, включая тангенс угла диэлектрических потерь. Измерения последовательного сопротивления дают обычно больший результат, чем обычное омическое последовательное сопротивление выводных контактов и фольги, которые соединены физически последовательно внутри конденсатора, потому что эквивалентное последовательное сопротивление учитывает эффект электрических потерь.

Хотя классическое измерение индуктивности катушек индуктивности производится по последовательной схеме замещения, возможна ситуация, при которой возникает эквивалентная параллельная схема (ЭПС) между физическими компонентами. Для малогабаритных катушек индуктивности без сердечника значительные потери составляют омические или медные потери в выводах, следовательно, последовательная схема (S) является предпочтительней. Однако для катушек с металлическим сердечником значительные потери составляют потери в сердечнике, следовательно, в этом случае предпочтительнее параллельная схема замещения (P) для обеспечения высокой точности измерения. Особенно на высоких частотах, где большую часть потерь составляют именно потери в сердечнике, на гистерезисе и на создание паразитных вихревых токов.

**Последовательная схема () Параллельная схема (PAL)**

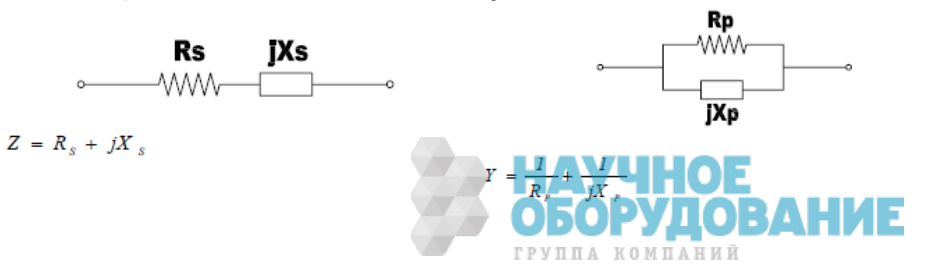

**Тангенс угла диэлектрических потерь емкости (D).** Чем меньше тангенс угла диэлектрических потерь емкости, тем эта емкость лучше. Этот параметр характеризует внутренние утечки в емкости. Электролитические конденсаторы имеют очень большие внутренние потери, и, соответственно, большое значение тангенс угла диэлектрических потерь. Если значение D достаточно большое, это может привести к увеличению погрешности измерения емкости конденсаторов. Для более эффективного использования емкости, учитывайте тангенс угла диэлектрических потерь, определенный производителем.

**Автоматический выбор предела измерения (Auto).** При подключении измеряемого компонента к измерителю RLC, прибор автоматически выполнит установку нужного предела измерения, начиная с наименьшего.

**Последовательная и параллельная схема замещения при измерении индуктивности.** При измерении индуктивностей обычно используется последовательная схема замещения. Это позволяет наиболее точно производить измерения параметров индуктивностей, особенно добротности (Q) при малых значениях индуктивности. Эта схема наиболее эффективна, когда большую часть потерь в индуктивности составляют омические потери. Однако, на высоких частотах большую часть потерь составляют потери в сердечнике, гистерезисе и на создание паразитных вихревых токов. В этом случае наиболее приемлемой будет параллельная схема замещения.

### **5.3 Подготовка к проведению измерений**

#### **Включение питания**

Для включения питания измерителя нажмите центральную кнопку. Для отключения питания измерителя удерживайте центральную кнопку более 2 секунд. Измеритель имеет функцию автоматического отключения питания (APO), если не производится никаких действий (по умолчанию время автоотключения 10 минут).

Убедитесь в том, что индикатор разряженного состояния батарей не горит. Возьмите измеритель **APPA 705/ 707** в руку и подключите контакты наконечников к измеряемому объекту или элементу:

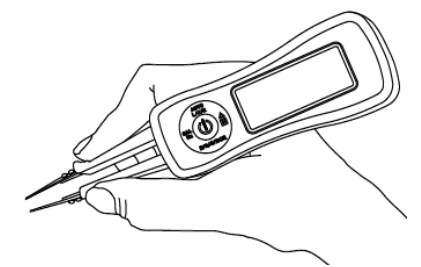

*Предупреждение:* Перед проведением измерений обязательно произведите разряд емкостей.

### **Подсветка дисплея**

При включении прибора подсветка дисплея включается автоматически. Для включения/ отключения подсветки кратковременно нажмите центральную кнопку включения питания.

## **5.4 Проведение измерений L, C, R**

При включении питания по умолчанию установлен автоматический (AUTO) режим измерения. Когда включен автоматический режим измерения прибор автоматически определяет тестируемый элемент и выводит результат измерения на экран.

- Для перехода в ручной режим нажмите кнопку **AUTO L/C/R** для перехода в ручной режим работы.
- В ручном режиме работы для выбора режима измерения используйте кнопку **AUTO L/C/R.**
- Для возврата в автоматический режим измерений нажмите и удерживайте кнопку **AUTO L/C/R**  более 2 секунд. ГРУППА КОМПАНИЙ

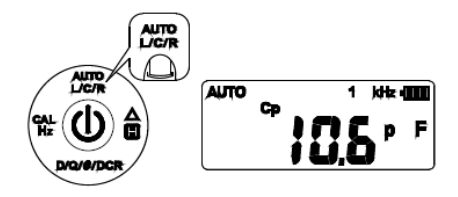

# **5.5 Проведение измерений D/Q/θ/DCR**

Прибор может измерять тангенс угла потерь (D), добротность (Q), фазовый сдвиг (θ) и сопротивление на постоянном токе.

- Для активации режима измерения D/Q/θ/DCR нажмите соответствующую кнопку «D/Q/θ/DCR»
- Для выбора функции измерения нажимайте кнопку «D/Q/θ/DCR» несколько раз.

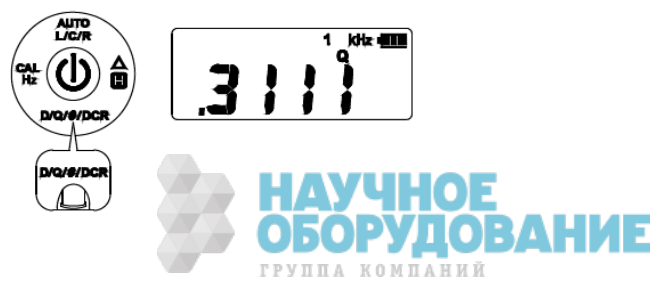

### **5.6 Выбор тестовой частоты**

При включении по умолчанию установлена тестовая частота 1 кГц. Для выбора тестовой частоты нажимайте кнопку Cal/Hz.

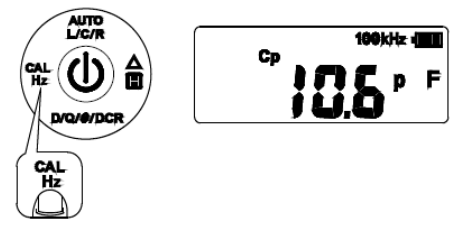

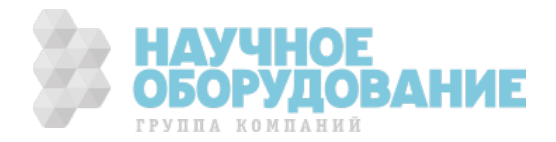

### **5.7 Калибровка прибора**

Для получения наиболее точного результата измерения прибор необходимо калибровать. Чтобы войти в режим калибровки нажмите и удерживайте кнопку «Cal/Hz» более 2 секунд.

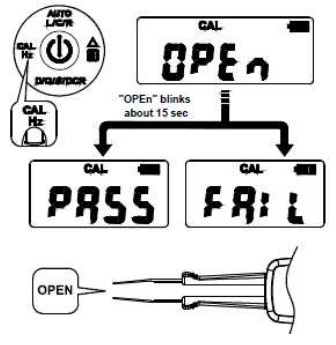

Калибровка ХХ: когда на экране загорится «OPEN» , разомкните щупы и нажмите кнопку «Cal/Hz» для начала открытой калибровки. Во время калибровки «OPEN» будет мигать на дисплее. Через 15 секунд результат калибровки будет отображен на дисплее. Если калибровка пройдена с положительным результатом, то отобразится значение «PASS», для продолжения калибровки нажмите «Cal/Hz» еще раз. Если калибровка пройдена с отрицательным результатом, то на дисплее отобразится «FAIL», нажмите «Cal/Hz» еще раз для выхода из режима калибровки.

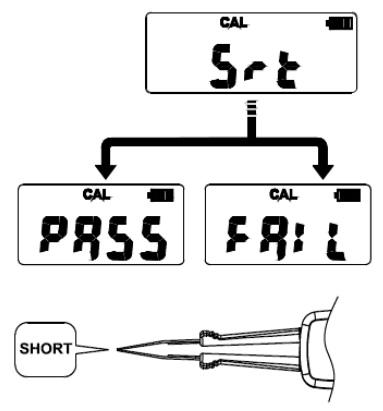

Калибровка КЗ: когда на экране загорится «Srt», замкните щупы и нажмите кнопку «Cal/Hz» для начала калибровки в замкнутом состоянии. Во время калибровки «Srt» мигает на дисплее. Через 15 секунд результат калибровки будет отображен на дисплее. Если калибровка пройдена с положительным результатом, то отобразится значение «PASS», для завершения калибровки нажмите «Cal/Hz» еще раз. Если калибровка пройдена с отрицательным результатом, то на дисплее отобразится «FAIL», нажмите «Cal/Hz» еще раз для выхода из режима калибровки.

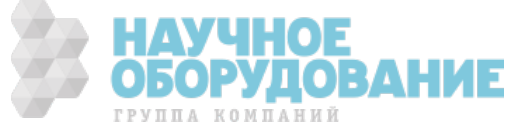

### **5.8 Режим удержания**

Для входа в режим удержания нажмите кнопку «Δ/H». На дисплее будет отображаться последнее измеренное значение и гореть символ «Н». Для выхода из режима удержания нажмите кнопку «Δ/H» еще раз.

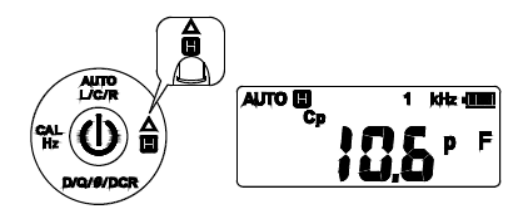

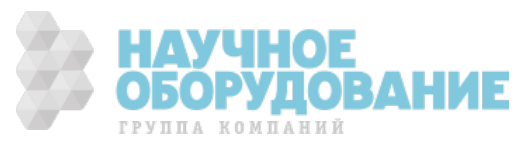

### **5.9 Режим относительных измерений**

Для активации режима относительных измерений нажмите и удерживайте кнопку «Δ/H» более 2 секунд. Измеритель сохраняет предыдущее измеренное значение и на дисплее отображается «Δ». В этом режиме измеритель вычитает каждое измеренное значение из значения в памяти и результат отображает на дисплее. Если результат отрицательный, то на дисплее отобразится знак ошибки «Er». Для выхода из этого режима нажмите и удерживайте кнопку «Δ/H» более 2 секунд.

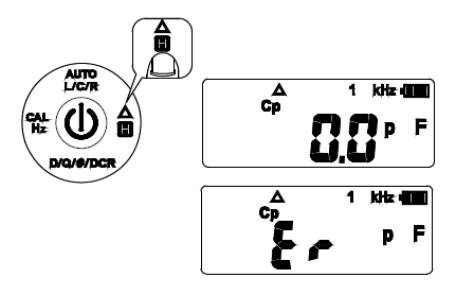

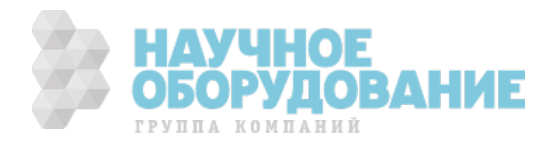

### **5.10 Зарядка АКБ**

Питание измерителя осуществляется от аккумуляторной батареи. Уровень заряда отображается на индикаторе заряда батареи. Когда на индикаторе низкий уровень заряда, следует зарядить батарею.

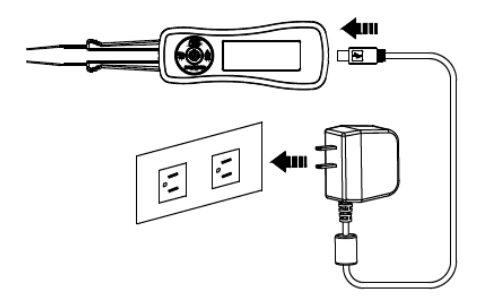

Всегда используйте штатный адаптер для заряда батареи. Не заряжайте прибор более 8 часов, это может привести к нарушению работы аккумулятора.

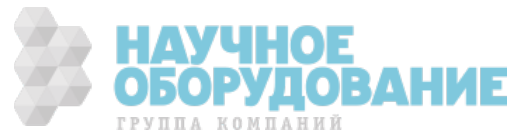

### **5.11 Подключение к ПК**

Измеритель подключается к ПК с помощью USB-кабеля.

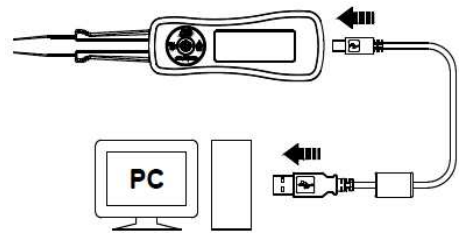

Для подключения необходимо:

- 1. Подключите измеритель к ПК с помощью USB-кабеля
- 2. Включите питание измерителя
- 3. Установите драйвер и ПО
- 4. Запустите ПО и управляйте измерителем

### **6 ТЕХНИЧЕСКОЕ ОБСЛУЖИВАНИЕ**

#### **Уход за внешней поверхностью**

1. Избегать воздействия на прибор неблагоприятных внешних условий. Корпус прибора не является водонепроницаемым.

2. Не подвергать ЖК-дисплей воздействию прямого солнечного света в течение длительного интервала времени.

3. Для очистки внешних поверхностей прибора использовать мягкую ткань. Быть особо осторожным при чистке пластикового экрана ЖК-дисплея, чтобы избежать появления царапин. Для удаления загрязнения использовать ткань, смоченную в воде или в 75 %-ом растворе технического спирта.

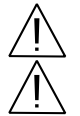

ПРЕДУПРЕЖДЕНИЕ. Для исключения порчи прибора не эксплуатировать его в условиях повышенной влажности, не подвергать воздействию воды и других жидкостей.

ПРЕДУПРЕЖДЕНИЕ. Не использовать химически активные растворители и абразивные средства для чистки лицевой панели прибора.

### **7 ПРАВИЛА ХРАНЕНИЯ**

Прибор допускает гарантийное хранение в капитальном не отапливаемом и отапливаемом хранилищах в условиях:

*для не отапливаемого хранилища:*

- температура воздуха от минус 20 °С до + 60 °С;
- относительная влажность возлуха ло 85 % при температуре 0... +30 °С и ниже без конленсации влаги: *для отапливаемого хранилища:*
- температура воздуха от  $+5$  °C до  $+60$  °C;
- относительная влажность воздуха до 80 % при температуре +25 °С и ниже без конденсации влаги.

### **8 ПРАВИЛА ТРАНСПОРТИРОВАНИЯ**

### **8.1 Тара, упаковка и маркировка упаковки**

Для обеспечения сохранности прибора при транспортировании применена укладочная коробка. Упаковка прибора производится в следующей последовательности: УППА КОМПАНИЙ

1.коробку с комплектом уложить в отсек на дно укладочной коробки;

2.прибор поместить в полиэтиленовую упаковку, перевязать шпагатом и поместить в коробку;

3.эксплуатационную документацию поместить в полиэтиленовый пакет и уложить на прибор или между боковой ст и прибором;

4.товаросопроводительную документацию в пакете поместить под крышку коробки;

5.обтянуть коробку пластиковой лентой и опломбировать;

6.маркировку упаковки производить в соответствии с ГОСТ 14192—97.

### **8.2 Условия транспортирования**

- 1.Транспортирование прибора в укладочной коробке производится всеми видами транспорта при температуре окружающего
- 2. воздуха от минус 20 °С до плюс 60°С и относительной влажности до 95 % при температуре окружающей среды не более плюс 30°С.
- 3.При транспортировании самолетом прибор должен быть размещен в отапливаемом отсеке.
- 4.При транспортировании должна быть предусмотрена защита от попадания атмосферных осадков и пыли.
- 5.Условия транспортирования приборов по ГОСТ 22261-94.

# **9 ГАРАНТИЙНЫЕ ОБЯЗАТЕЛЬСТВА**

Фирма - изготовитель (дилер) гарантирует соответствие параметров прибора данным, изложенным в разделе «Технические характеристики» при условии соблюдения потребителем правил эксплуатации, технического обслуживания и хранения, указанных в настоящем Руководстве.

Гарантийный срок эксплуатации – **12 месяцев** со дня продажи прибора.

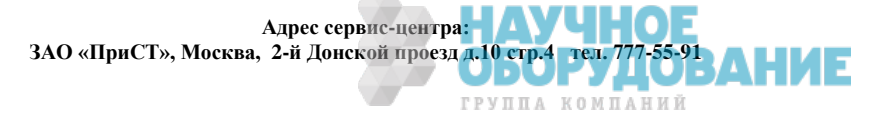